## **Développement Professionnel Continu (Période 2020-2022)**

Le DPC :

- **● Une obligation pour les professionnels de santé**
- Un dispositif de formation réglementé
- Une démarche active tout au long de l'exercice professionnel
- pour l'amélioration de la qualité et de la sécurité des soins

**Chaque pharmacien inscrit à l'Ordre doit** justifier, au cours d'une période de 3 ans, de son engagement dans une démarche DPC comportant des actions :

- de formation
- d'évaluation et d'amélioration des pratiques
- de gestion des risques

### **=> Au moins 2 de ces 3 types d'actions et au moins 1 action de DPC dans les [orientations prioritaires de la période triennale concernée\\*](https://www.agencedpc.fr/le-dpc/orientations-nationales-prioritaires-de-dpc-2020-2022)**

1 NB : l'ANDPC met à disposition un [catalogue de formations DPC validantes](https://www.agencedpc.fr/formations-dpc-rechercher-un-dpc) (lien : <https://www.agencedpc.fr/formations-dpc-rechercher-un-dpc>) \* [Arrêté du 31 juillet 2019 définissant les orientations pluriannuelles prioritaires de développement professionnel continu pour les années 2020 à 2022](https://www.legifrance.gouv.fr/loda/id/JORFTEXT000038858372)

## **En résumé : DPC comment faire ?**

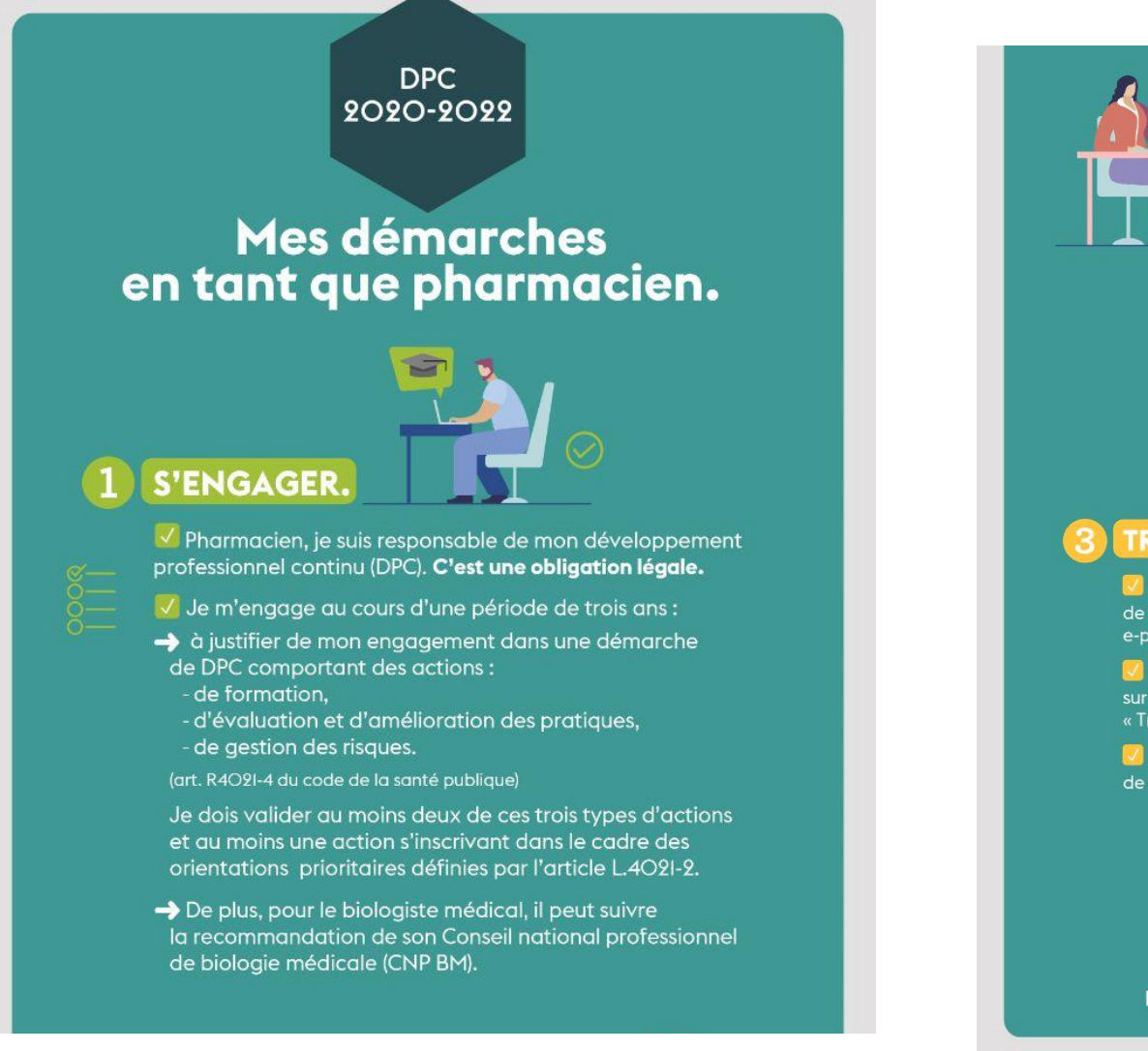

E

### **ENREGISTRER.** V J'enreaistre chacune

de mes actions de DPC. ainsi que mes autres actions et activités de maintien des compétences. sur le site de l'Agence nationale du DPC (ANDPC): agencedpc.fr

 $\sqrt{\frac{1}{2}}$  Je constitue ainsi mon document de tracabilité.

 $\sqrt{\phantom{a}}$  Je suis responsable de sa mise à jour. C'est un document à actualiser tout au long de la vie professionnelle.

. . .

V Tous les 3 ans, j'édite la synthèse de mon document de traçabilité.

### **TRANSMETTRE.**

e-POP Je transmets la synthèse de mon document  $\blacksquare$ de tracabilité à l'Ordre, via le portail e-POP : e-pop.ordre.pharmacien.fr, à l'issue de la période triennale

Je me connecte à e-POP et clique sur l'onglet « Démarches », puis sur « Transmettre les documents DPC ».

Je dépose la synthèse du document de traçabilité, puis je valide.

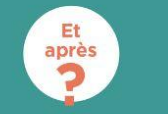

L'Ordre contrôle le suivi de respect du DPC.

Retrouvez toutes les informations sur le site de l'Ordre :

- [Le Développement](https://4d2q7.r.a.d.sendibm1.com/mk/cl/f/jeO58JyxUfrMR85AhAwQH1skAtReEJkF0V8XWtnekk2c-oronJgkNlok-b38A7dZq__Qxe9JkBM1Go1Z2fqTCfd1uHkcfV-hWzFeFql0dAl5HrtaHy2g13Hct5GZcGSWeXcQmjECLPyGauERtDKO0JqyjHDjoVh3oKrdu4JA_P-d81VIk991xUEqRWJDXQep0LJnSBPphSelXbVPLKHRv-uCeDSx7QzlEC6jRFxZLOUOP5WfnigAotedabe96x_MXWxvYP22TMIA6YiWnVU2kWa7rVuXlwPLYlUKN2RBtCEv2uVLBauNoT6yOa7YCfI) [Professionnel](https://4d2q7.r.a.d.sendibm1.com/mk/cl/f/jeO58JyxUfrMR85AhAwQH1skAtReEJkF0V8XWtnekk2c-oronJgkNlok-b38A7dZq__Qxe9JkBM1Go1Z2fqTCfd1uHkcfV-hWzFeFql0dAl5HrtaHy2g13Hct5GZcGSWeXcQmjECLPyGauERtDKO0JqyjHDjoVh3oKrdu4JA_P-d81VIk991xUEqRWJDXQep0LJnSBPphSelXbVPLKHRv-uCeDSx7QzlEC6jRFxZLOUOP5WfnigAotedabe96x_MXWxvYP22TMIA6YiWnVU2kWa7rVuXlwPLYlUKN2RBtCEv2uVLBauNoT6yOa7YCfI) [Continu \(DPC\)](https://4d2q7.r.a.d.sendibm1.com/mk/cl/f/jeO58JyxUfrMR85AhAwQH1skAtReEJkF0V8XWtnekk2c-oronJgkNlok-b38A7dZq__Qxe9JkBM1Go1Z2fqTCfd1uHkcfV-hWzFeFql0dAl5HrtaHy2g13Hct5GZcGSWeXcQmjECLPyGauERtDKO0JqyjHDjoVh3oKrdu4JA_P-d81VIk991xUEqRWJDXQep0LJnSBPphSelXbVPLKHRv-uCeDSx7QzlEC6jRFxZLOUOP5WfnigAotedabe96x_MXWxvYP22TMIA6YiWnVU2kWa7rVuXlwPLYlUKN2RBtCEv2uVLBauNoT6yOa7YCfI)
- [Foire Aux](https://4d2q7.r.a.d.sendibm1.com/mk/cl/f/lUTIl-c8EXgJRTdcd4XAo6WZdUt-3R1KI2vHpA4OM6mIyzPsBCZUJxdZa9HxOLYOY0_RFDglBemizif1-xM1eP4Vm_chic_ZsX59T89R1n4iWGYJpxE6q4KvhvqSfrRatOg0CElc-sCb-qS79raSu5B1kmOf9fYLMniC5zjuvkWM6sMTfn95_iDRwdnhtLCFPtTViCt_gqJ9cjQ1JHuTaEKr8UGn7uNvYuos42tR54J_AI2yThQ8I6_HzEGyr4Orr7SPlwdW4bDcHnzW9wfO3RCfkRc8gCf8Y1faPsW1wK7kPVuHLO-VqZ2Z2TyIDRTeXMDzY3_0AM7I) [Questions \(FAQ\)](https://4d2q7.r.a.d.sendibm1.com/mk/cl/f/lUTIl-c8EXgJRTdcd4XAo6WZdUt-3R1KI2vHpA4OM6mIyzPsBCZUJxdZa9HxOLYOY0_RFDglBemizif1-xM1eP4Vm_chic_ZsX59T89R1n4iWGYJpxE6q4KvhvqSfrRatOg0CElc-sCb-qS79raSu5B1kmOf9fYLMniC5zjuvkWM6sMTfn95_iDRwdnhtLCFPtTViCt_gqJ9cjQ1JHuTaEKr8UGn7uNvYuos42tR54J_AI2yThQ8I6_HzEGyr4Orr7SPlwdW4bDcHnzW9wfO3RCfkRc8gCf8Y1faPsW1wK7kPVuHLO-VqZ2Z2TyIDRTeXMDzY3_0AM7I) [sur le DPC](https://4d2q7.r.a.d.sendibm1.com/mk/cl/f/lUTIl-c8EXgJRTdcd4XAo6WZdUt-3R1KI2vHpA4OM6mIyzPsBCZUJxdZa9HxOLYOY0_RFDglBemizif1-xM1eP4Vm_chic_ZsX59T89R1n4iWGYJpxE6q4KvhvqSfrRatOg0CElc-sCb-qS79raSu5B1kmOf9fYLMniC5zjuvkWM6sMTfn95_iDRwdnhtLCFPtTViCt_gqJ9cjQ1JHuTaEKr8UGn7uNvYuos42tR54J_AI2yThQ8I6_HzEGyr4Orr7SPlwdW4bDcHnzW9wfO3RCfkRc8gCf8Y1faPsW1wK7kPVuHLO-VqZ2Z2TyIDRTeXMDzY3_0AM7I)

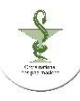

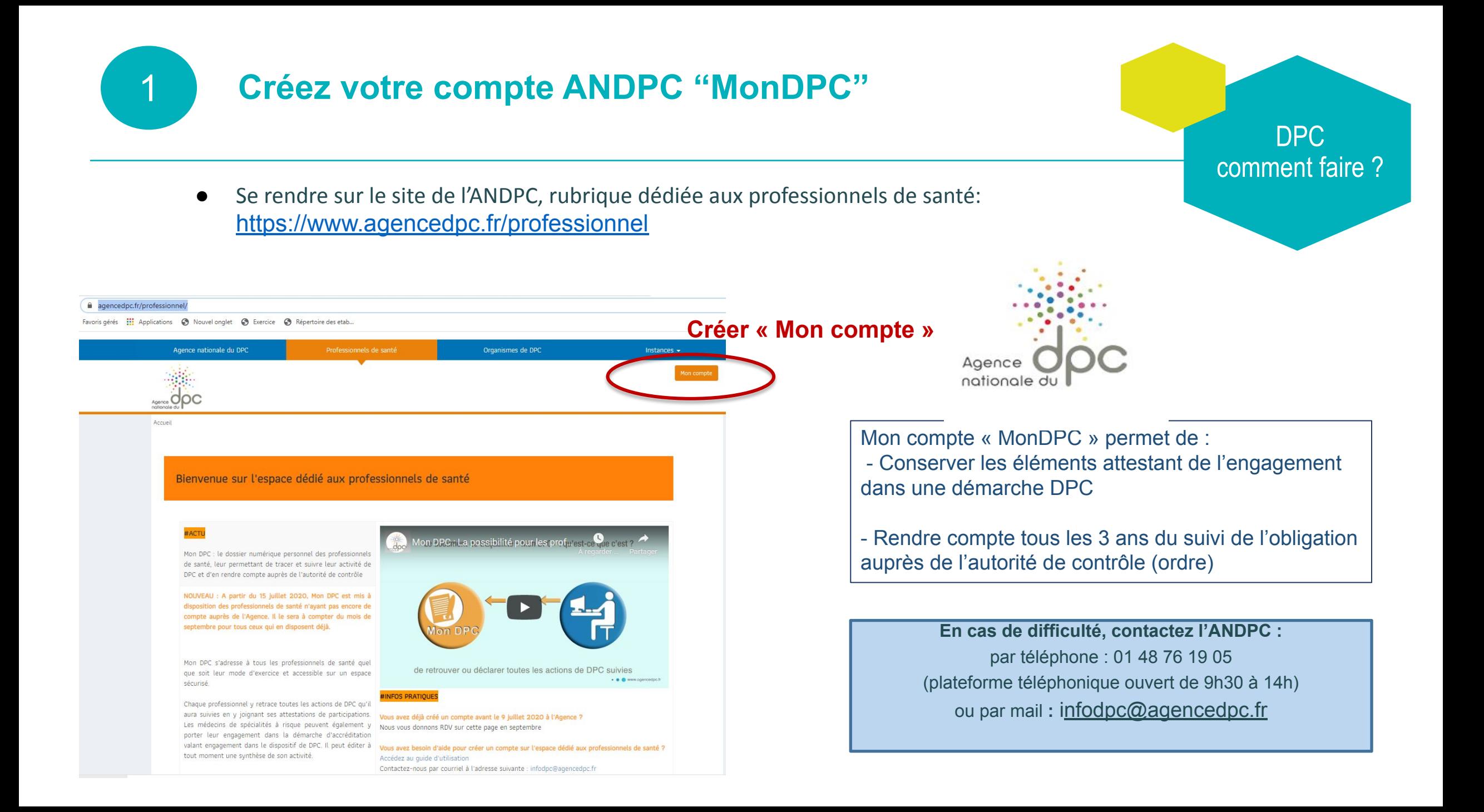

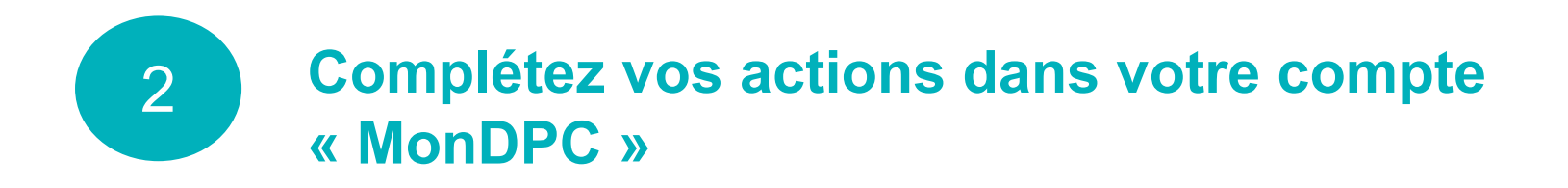

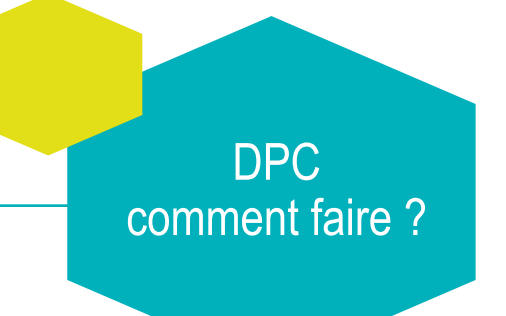

Chaque pharmacien est invité à enregistrer ses actions [sur son compte](https://www.agencedpc.fr/le-dpc/mon-dpc-document-de-tra%C3%A7abilit%C3%A9) [MonDPC](https://www.agencedpc.fr/le-dpc/mon-dpc-document-de-tra%C3%A7abilit%C3%A9), à partir [du site de l'ANDPC.](https://www.agencedpc.fr/)

- Sur [agencedpc.fr](https://www.agencedpc.fr/professionnel/), se connecter via le bouton orange ou créer votre compte en remplissant les informations demandées.
	- Aller sur "professionnels de santé" et opter pour accéder à votre compte et à mon mondpc > document de tracabilité
	- Puis cliquer sur "votre compte" ou le créer
- Puis ajouter manuellement vos actions de DPC réalisées :
	- Cliquez sur l'onglet "Document De Traçabilité" puis "Mes actions de DPC et autres activités"
	- Cliquez sur l'onglet "Ajouter"
	- il est possible d'utiliser la rubrique "Autres actions" pour renseigner les autres formations qui n'ont pas de référence DPC
	- Renseignez la référence de l'action DPC à 11 chiffres (ex : 1117\*\*\*\*\*\*\*) puis "Rechercher"
	- Tout en bas de la page figure "X action(s) trouvée(s)", cliquez sur l'action concernée puis cliquez sur "Ajouter dans mon DPC"
	- Renseignez la date de fin de la session
	- Joindre l'attestation de DPC que vous avez téléchargée puis validez.
- Vous pouvez recommencer la procédure si vous avez plusieurs DPC ou d'autres actions de formation ou activités de maintien de compétences à ajouter.

### **Editez la synthèse triennale à partir du document de traçabilité (DDT)** DPC 3

comment faire ?

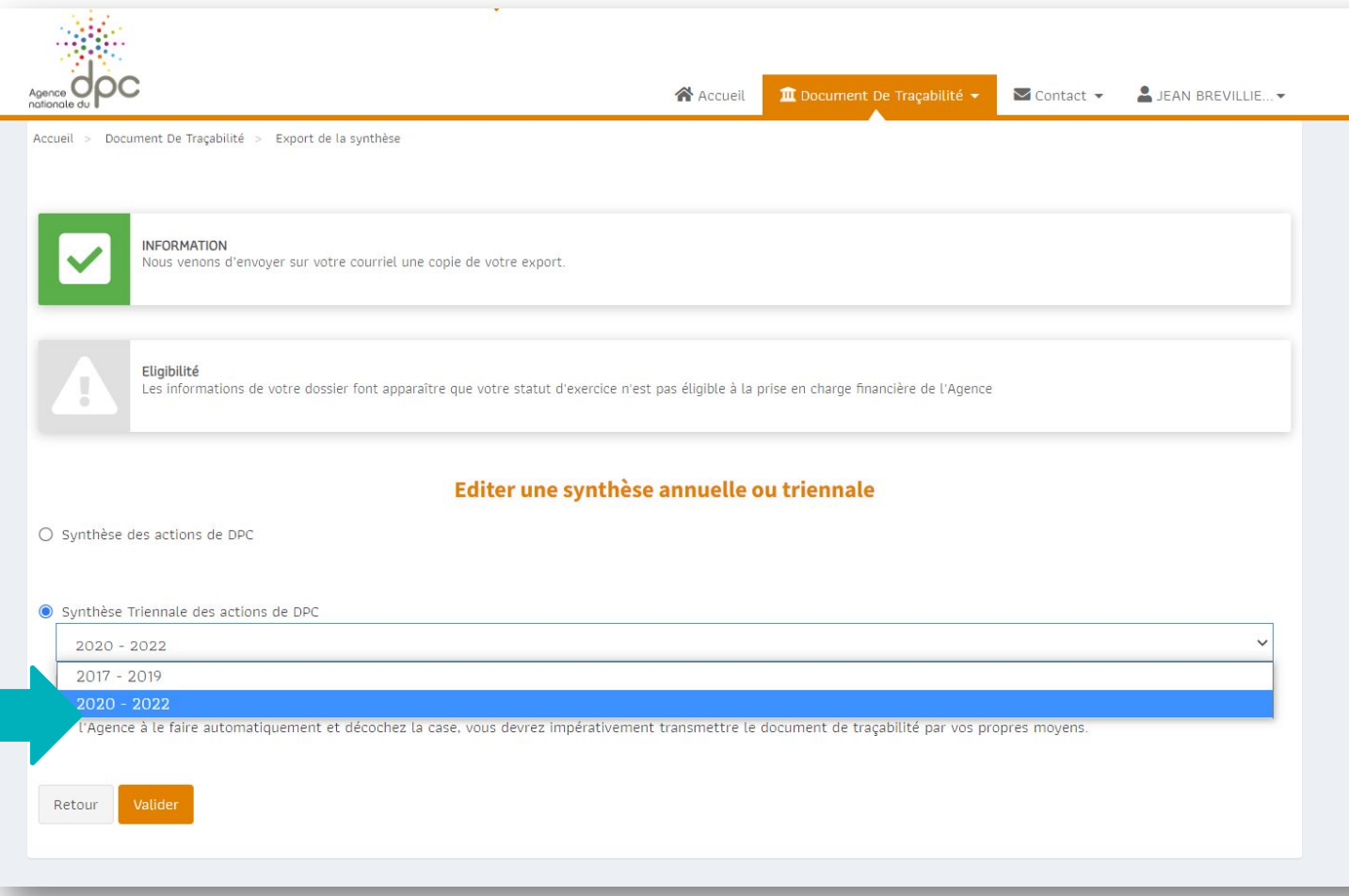

### **Éditer la synthèse triennale sur le site de l'ANDPC**

- Connectez-vous sur votre compte [ANDPC.](https://www.agencedpc.fr/professionnel/)
- Cliquez sur "Document De Traçabilité" et sélectionnez "Edition d'une synthèse annuelle ou triennale" puis "Éditer une synthèse"
- Sélectionnez "synthèse Triennale des actions de DPC" puis la période triennale concernée (ici "2020-2022") et valider
- Votre DDT s'ouvre automatiquement dans une nouvelle fenêtre (attention votre navigateur peut bloquer l'ouverture de cette fenêtre ; changez les paramètres pour débloquer). Pensez à enregistrer votre Synthèse sur votre ordinateur.
- L'ANDPC vous adressera également par mail votre Synthèse.
- Ce document de synthèse sera ensuite à transmettre via e-POP à l'Ordre.

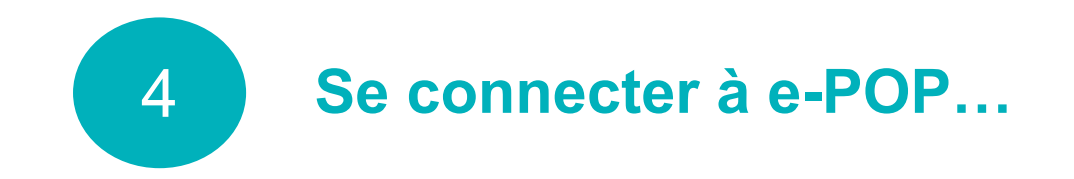

DPC comment faire ?

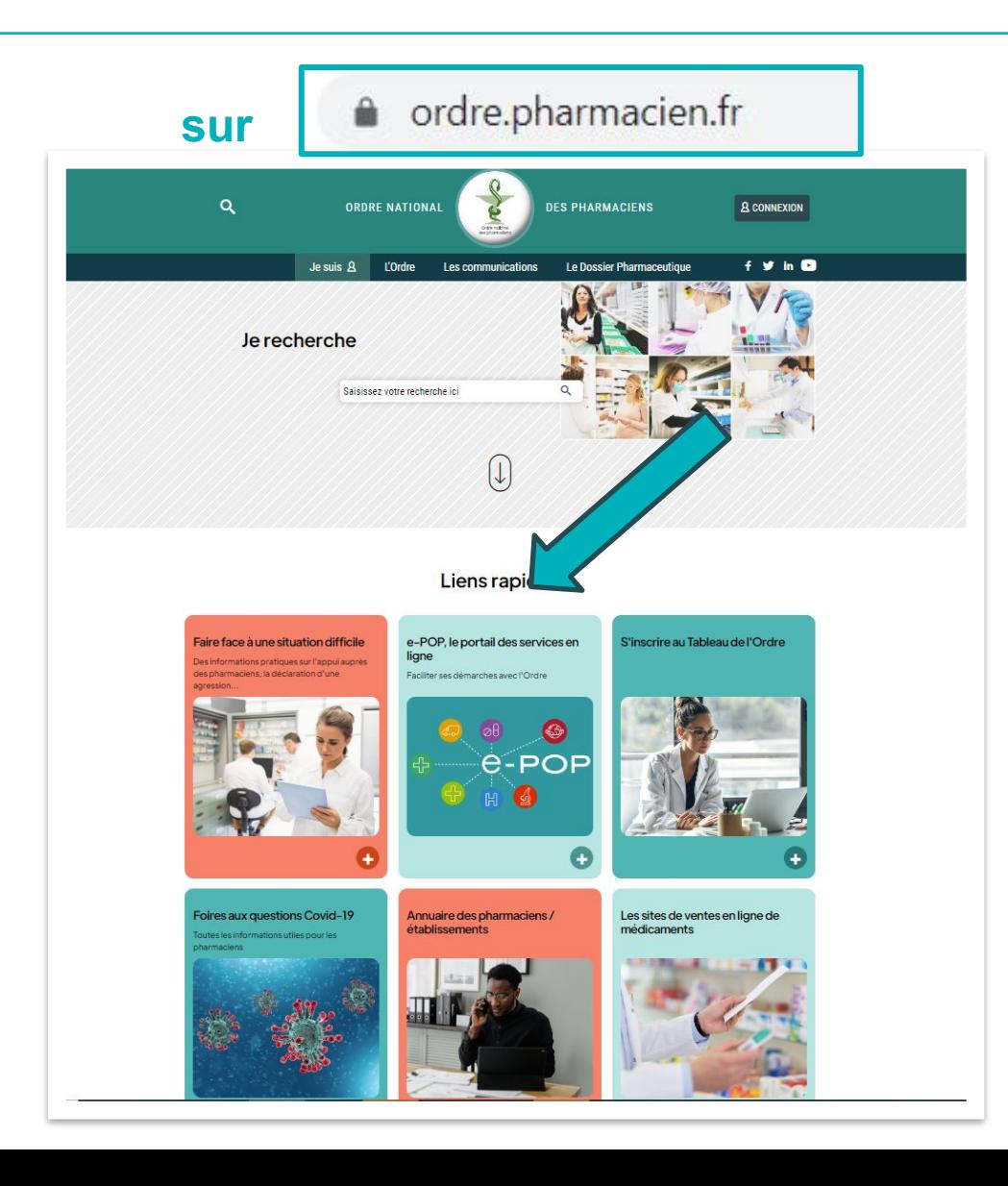

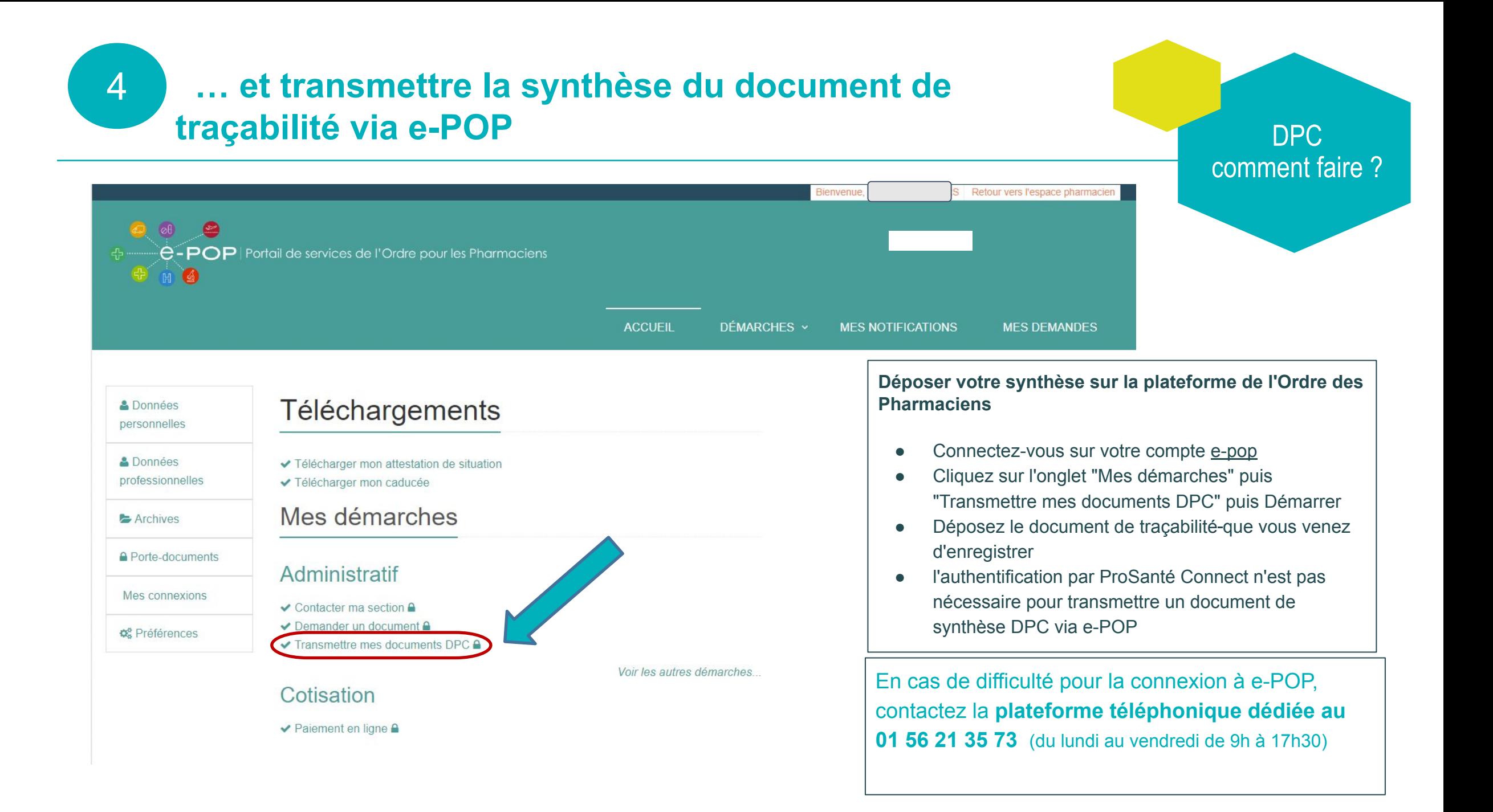

**Vérifier le formulaire**  5

DPC comment faire ?

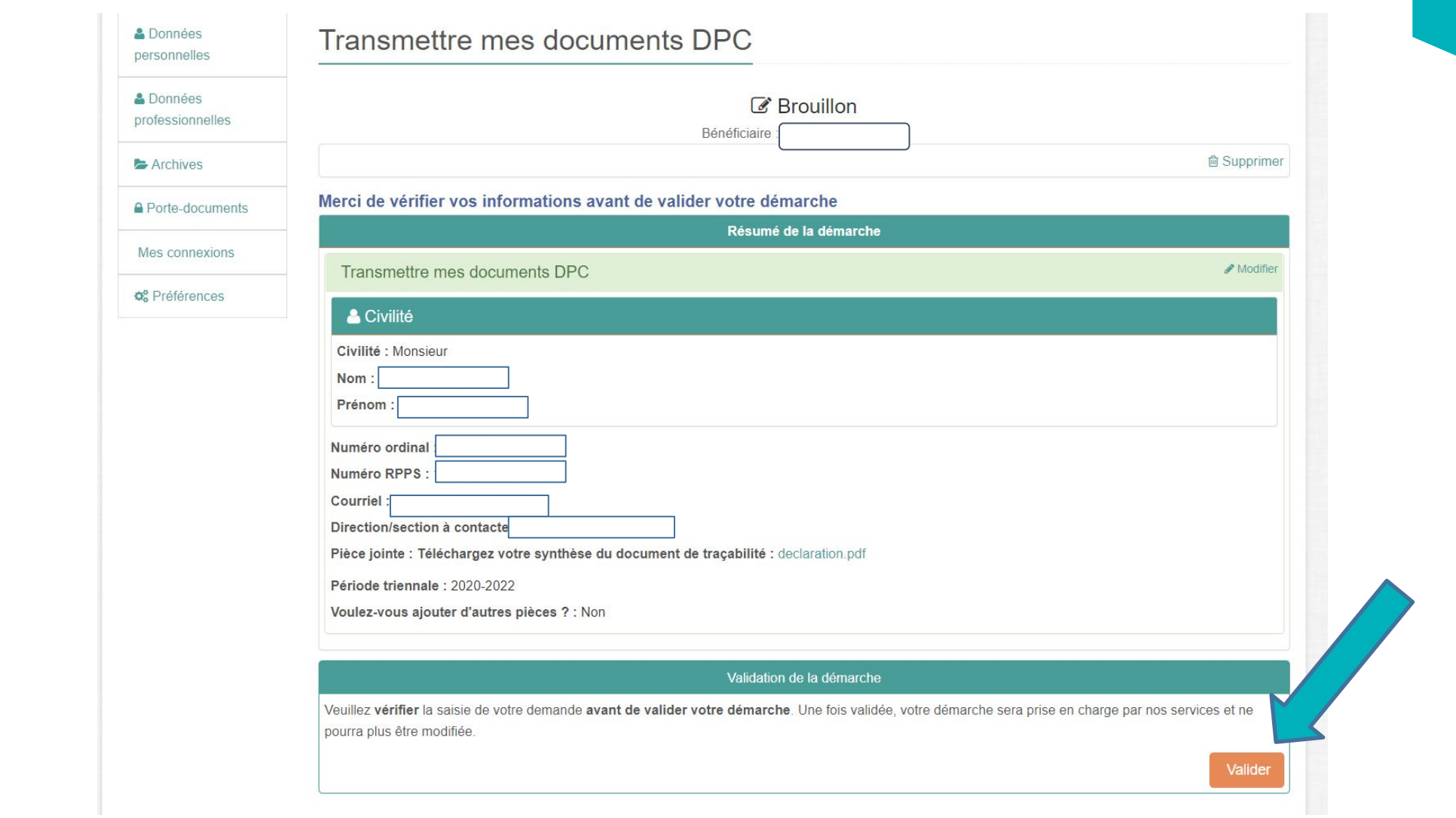

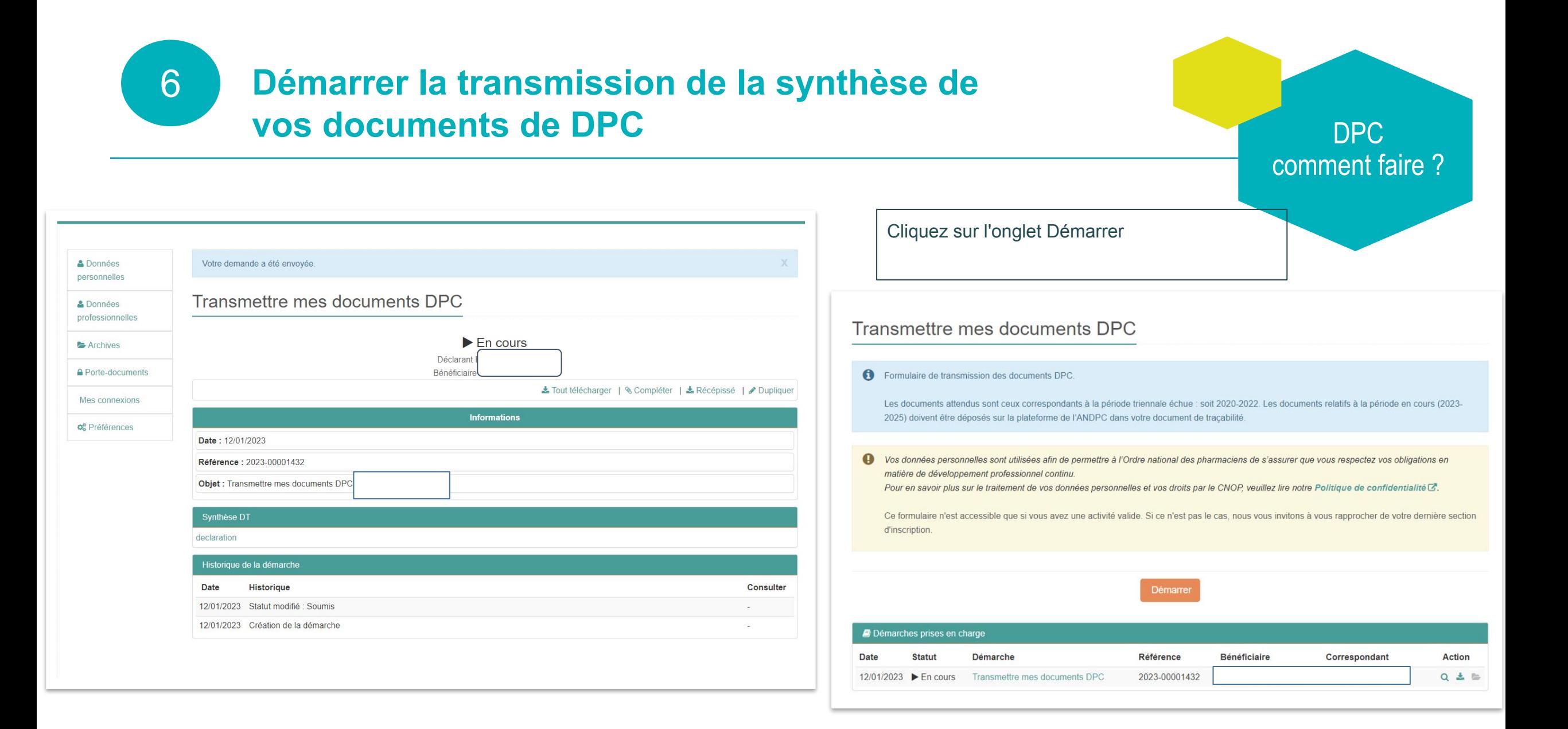

# **Télécharger la synthèse du document de traçabilité**

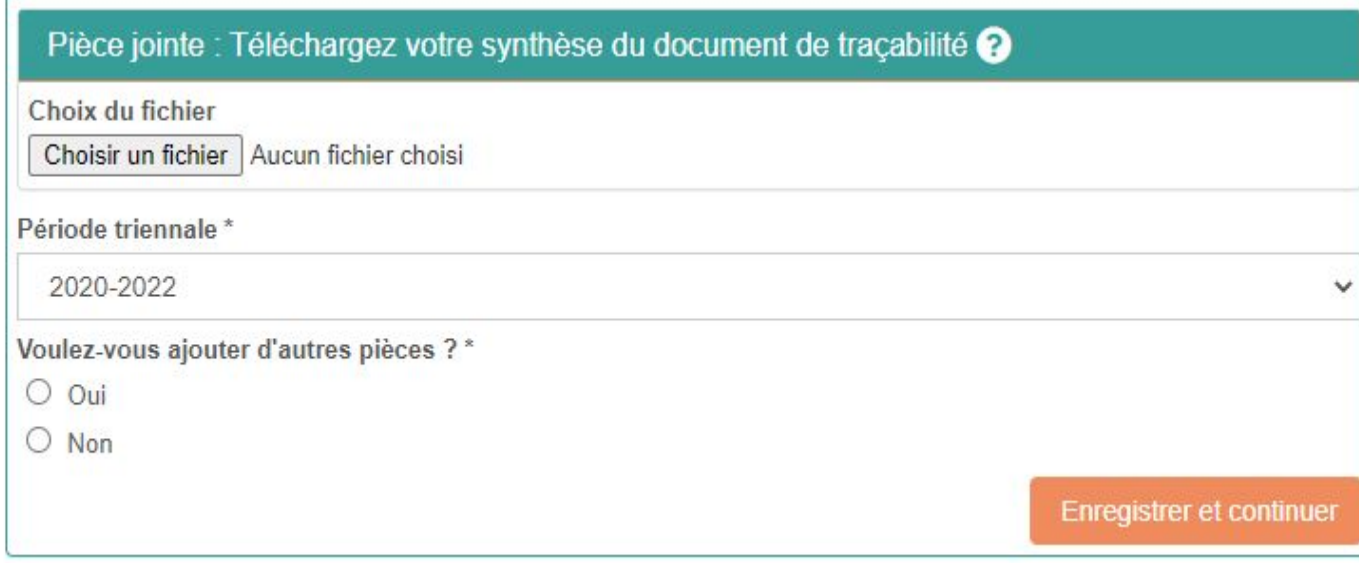

en bas de la nouvelle page qui s'ouvre,

- téléchargez la synthèse du document de traçabilité
- sélectionnez la période triennale concernée
- puis cliquez sur "enregistrer et continuer"

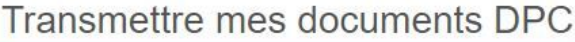

*C* Brouillon

Bénéficiaire

**命 Supprimer** 

#### Merci de vérifier vos informations avant de valider votre démarche

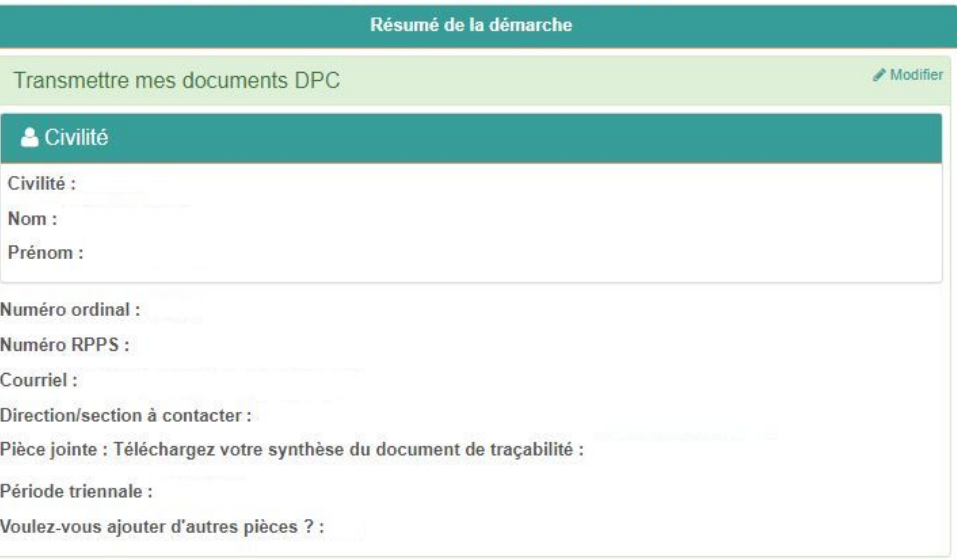

#### Validation de la démarche

Veuillez vérifier la saisie de votre demande avant de valider votre démarche. Une fois validée, votre démarche sera prise en charge par nos services et ne pourra plus être modifiée.

Une nouvelle page s'ouvre

- vérifiez les informations avant de valider votre démarche
- puis cliquez sur "valider"

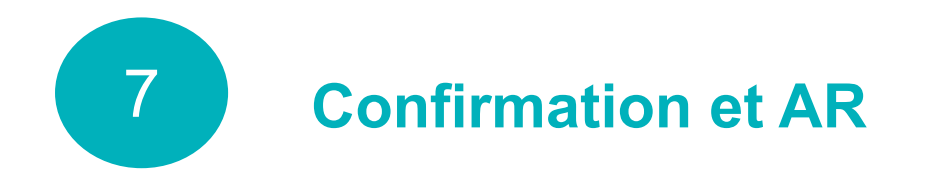

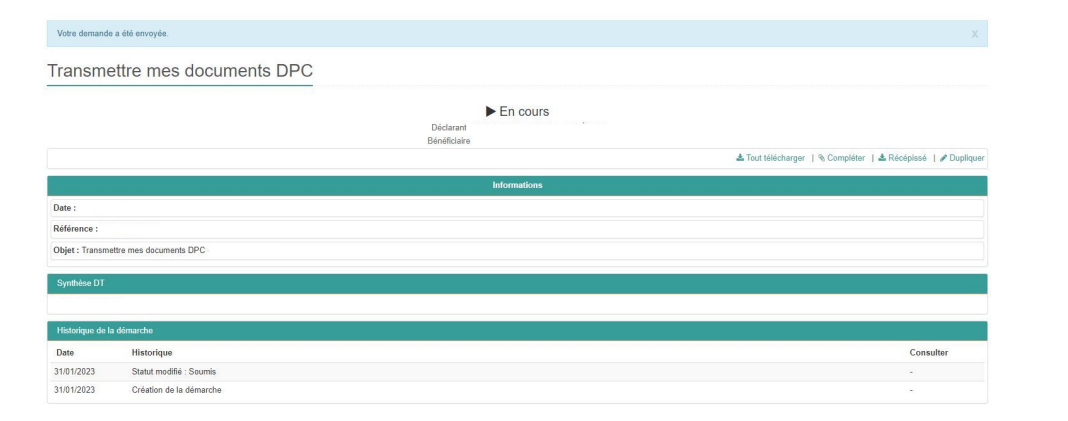

**- Puis réception d'un mail de confirmation contenant un Récépissé de dépôt en pdf**

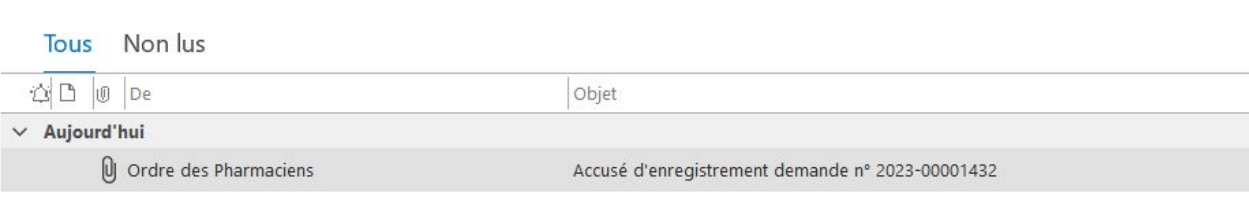

### **- Confirmation "epop" que la demande a été envoyée**

### **Transmettre mes documents DPC**

DPC

comment faire ?

Date de la démarche : 12/01/2023 Demandeur: Bénéficiaire : Référence: 2023-00001432 Provenance : Défaut

#### **Transmettre mes documents DPC**

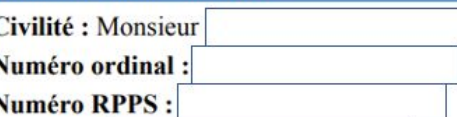

**Courriel:** 

Direction/section à contacter : Section C

Pièce jointe : Téléchargez votre synthèse du document de traçabilité : declaration.pdf

Période triennale: 2020-2022

Voulez-vous ajouter d'autres pièces ? : Non

### **A noter : quelques spécificité**

- **-** Lors de la création du compte MonDPC, certaines données affichées (date de début d'activité, profession, mode d'exercice, numéro Finess, lieu d'exercice, ...) peuvent ne pas être totalement exactes sur le formulaire de l'ANDPC mais ne seront pas bloquantes.
- **-** Les pharmaciens dont les actions n'ont pas été financées par l'ANDPC (essentiellement les pharmaciens non libéraux) doivent alimenter eux-mêmes leur compte DPC et y joindre leurs attestations avant de générer leur document de synthèse
- **-** La synthèse du document de traçabilité attendue est actuellement celle correspondant à la période triennale 2020-2022. Les attestations d'actions réalisées entre 2023 et 2025 peuvent toutefois être enregistrées dès maintenant sur son compte Mon DPC.
- **-** Spécificités pour les pharmaciens biologistes
	- **○** Pour la période 2020-2022, il existe aussi un parcours pluriannuel de développement professionnel continu proposé par le CNP de Biologie Médicale. Ce parcours est développé dans un [document"](http://www.specialitesmedicales.org/offres/doc_inline_src/666/Parcours%2BDPC%2BpubliE9.pdf) (cf site).

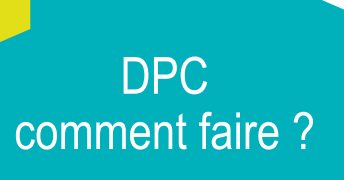